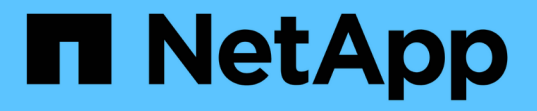

## **FlexGroup** ボリュームのディザスタリカバリ ONTAP 9

NetApp September 12, 2024

This PDF was generated from https://docs.netapp.com/ja-jp/ontap/flexgroup/disaster-recovery-workflowtask.html on September 12, 2024. Always check docs.netapp.com for the latest.

# 目次

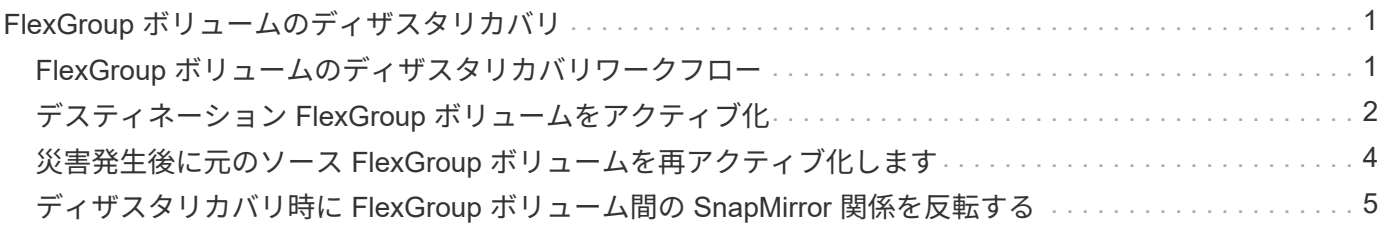

# <span id="page-2-0"></span>**FlexGroup** ボリュームのディザスタリカバリ

<span id="page-2-1"></span>**FlexGroup** ボリュームのディザスタリカバリワークフロー

ソース FlexGroup ボリュームで災害が発生した場合は、デスティネーション FlexGroup をアクティブ化してクライアントアクセスをリダイレクトします。ソース FlexGroup ボ リュームをリカバリできるかどうかに応じて、ソース FlexGroup ボリュームを再アクテ ィブ化するか、 SnapMirror 関係を反転させる必要があります。

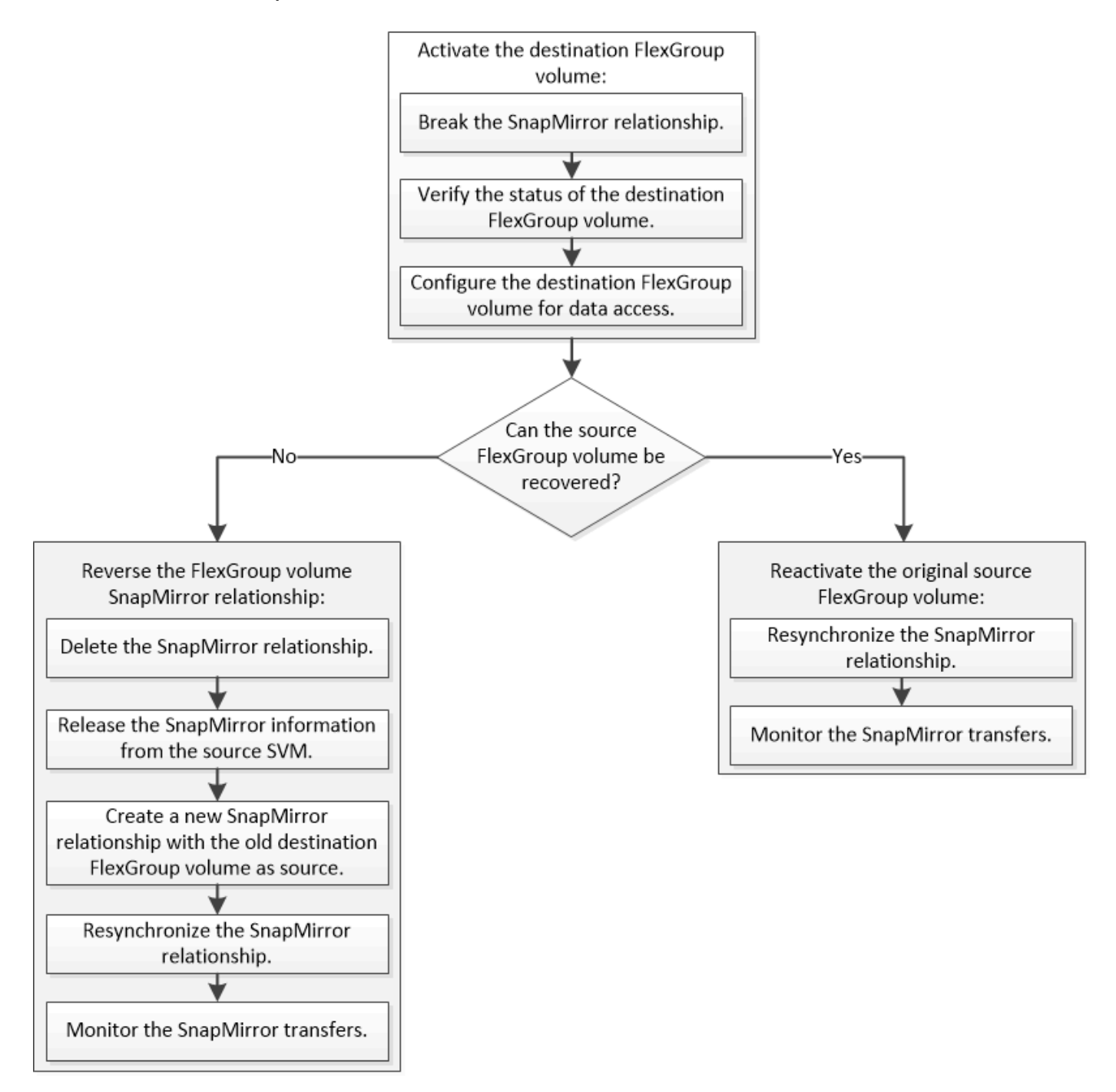

このタスクについて

SnapMirror の解除と再同期など、一部の SnapMirror 処理の実行中は、デスティネーション FlexGroup ボリ ュームへのクライアントアクセスが一時的にブロックされます。SnapMirror 処理に失敗した場合、一部のコ ンスティチュエントがその状態のまま残り、 FlexGroup ボリュームへのアクセスが拒否されることがありま す。このような場合は、 SnapMirror 処理を再試行する必要があります。

## <span id="page-3-0"></span>デスティネーション **FlexGroup** ボリュームをアクティブ化

データが破損した場合や誤って削除した場合、あるいはオフライン状態の場合など、デ ータをソース FlexGroup から提供できないときは、ソース FlexGroup ボリュームのデー タをリカバリするまでの間、デスティネーション FlexGroup ボリュームをアクティブ化 してデータアクセスを提供する必要があります。アクティブ化には、以降の SnapMirror データ転送の中止と、 SnapMirror 関係の解除が伴います。

このタスクについて

この手順はデスティネーションクラスタで実行する必要があります。

手順

1. FlexGroup Volume SnapMirror関係の以降の転送を無効にします。 snapmirror quiesce dest svm:dest flexgroup

cluster2::> snapmirror quiesce -destination-path vsd:dst

2. FlexGroup Volume SnapMirror関係を解除します。 snapmirror break dest\_svm:dest\_flexgroup

cluster2::> snapmirror break -destination-path vsd:dst

3. SnapMirror関係のステータスを表示します。 snapmirror show -expand

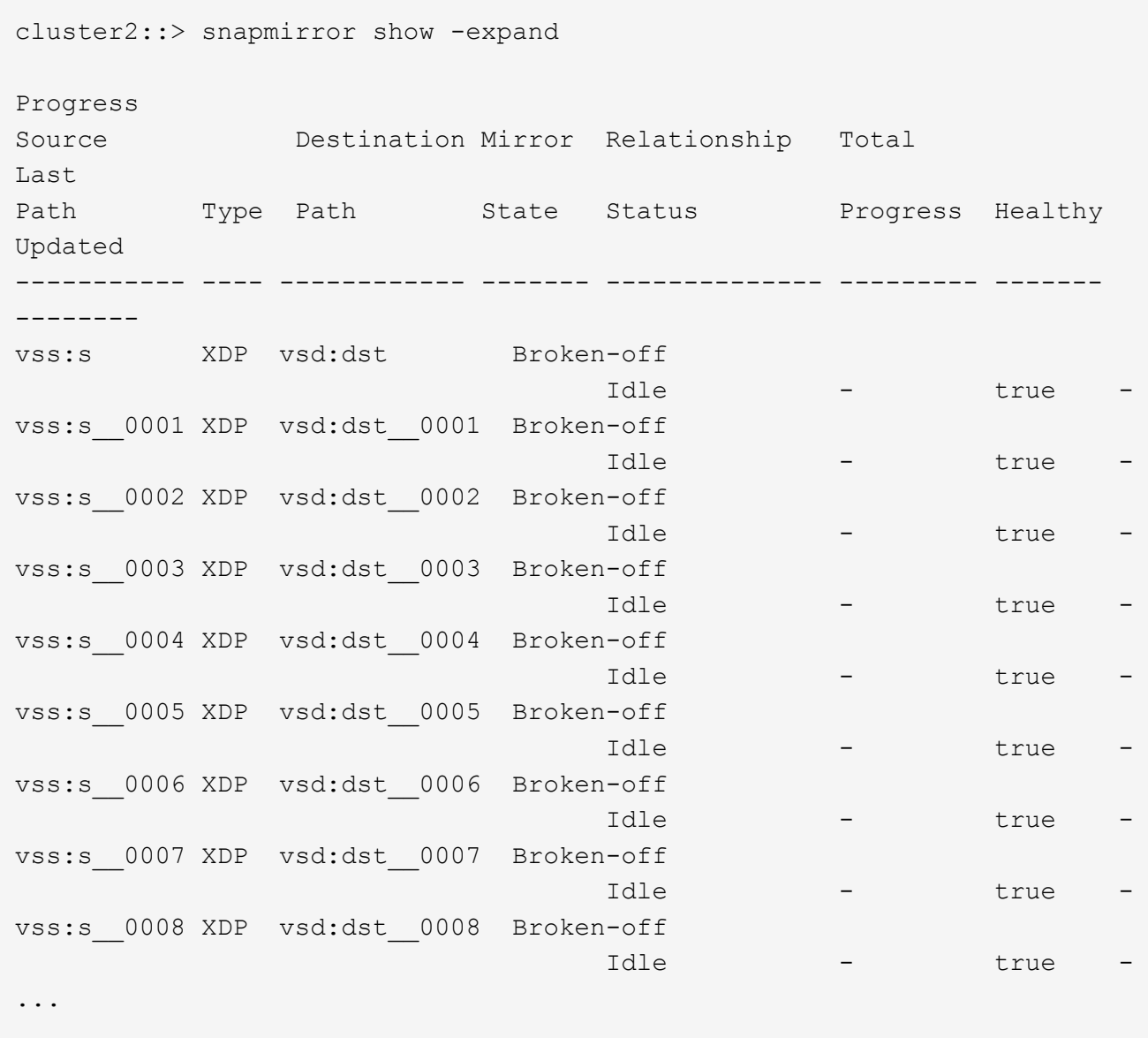

各コンスティチュエントのSnapMirror関係のステータスはです Broken-off。

4. デスティネーションFlexGroup ボリュームが読み取り/書き込み可能であることを確認します。 volume show -vserver svm\_name

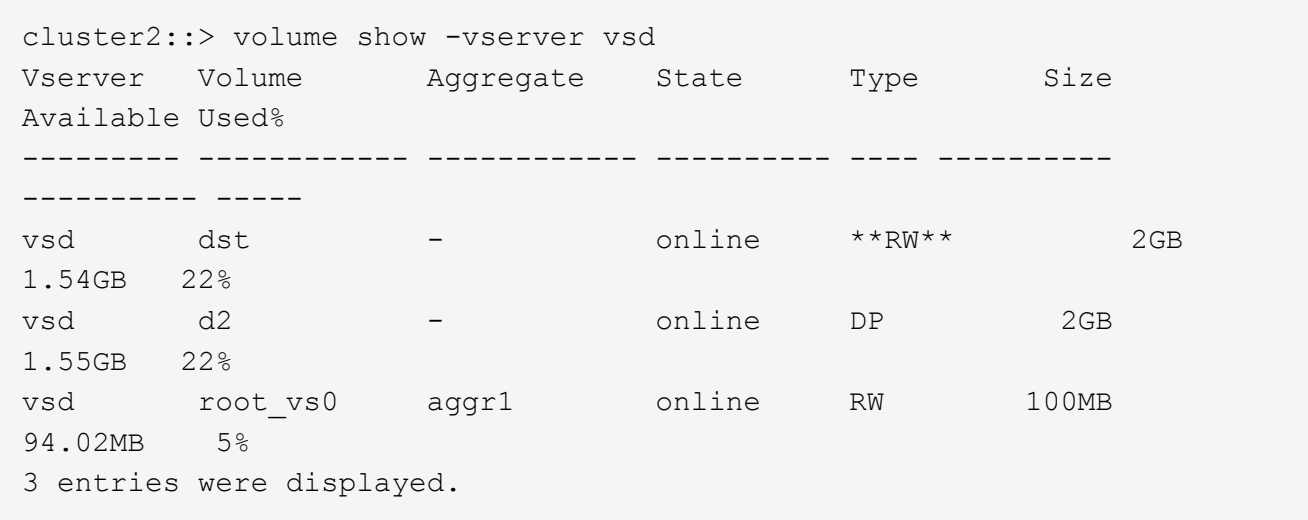

5. デスティネーション FlexGroup ボリュームにクライアントをリダイレクトします。

### <span id="page-5-0"></span>災害発生後に元のソース **FlexGroup** ボリュームを再アクティブ 化します

ソース FlexGroup ボリュームが使用可能になったら、元のソース FlexGroup ボリューム と元のデスティネーション ボリュームを再同期できます。デスティネーション FlexGroup ボリュームの新しいデータはすべて失われます。

このタスクについて

再同期が実行される前に、デスティネーションボリュームのアクティブなクォータルールは非アクティブ化さ れ、削除されます。

を使用できます volume quota policy rule create および volume quota modify 再同期処理の完 了後にクォータルールを作成して再アクティブ化するコマンド。

#### 手順

- 1. デスティネーションクラスタから、FlexGroup Volume SnapMirror関係を再同期します。 snapmirror resync -destination-path dst\_svm:dest\_flexgroup
- 2. SnapMirror関係のステータスを表示します。 snapmirror show -expand

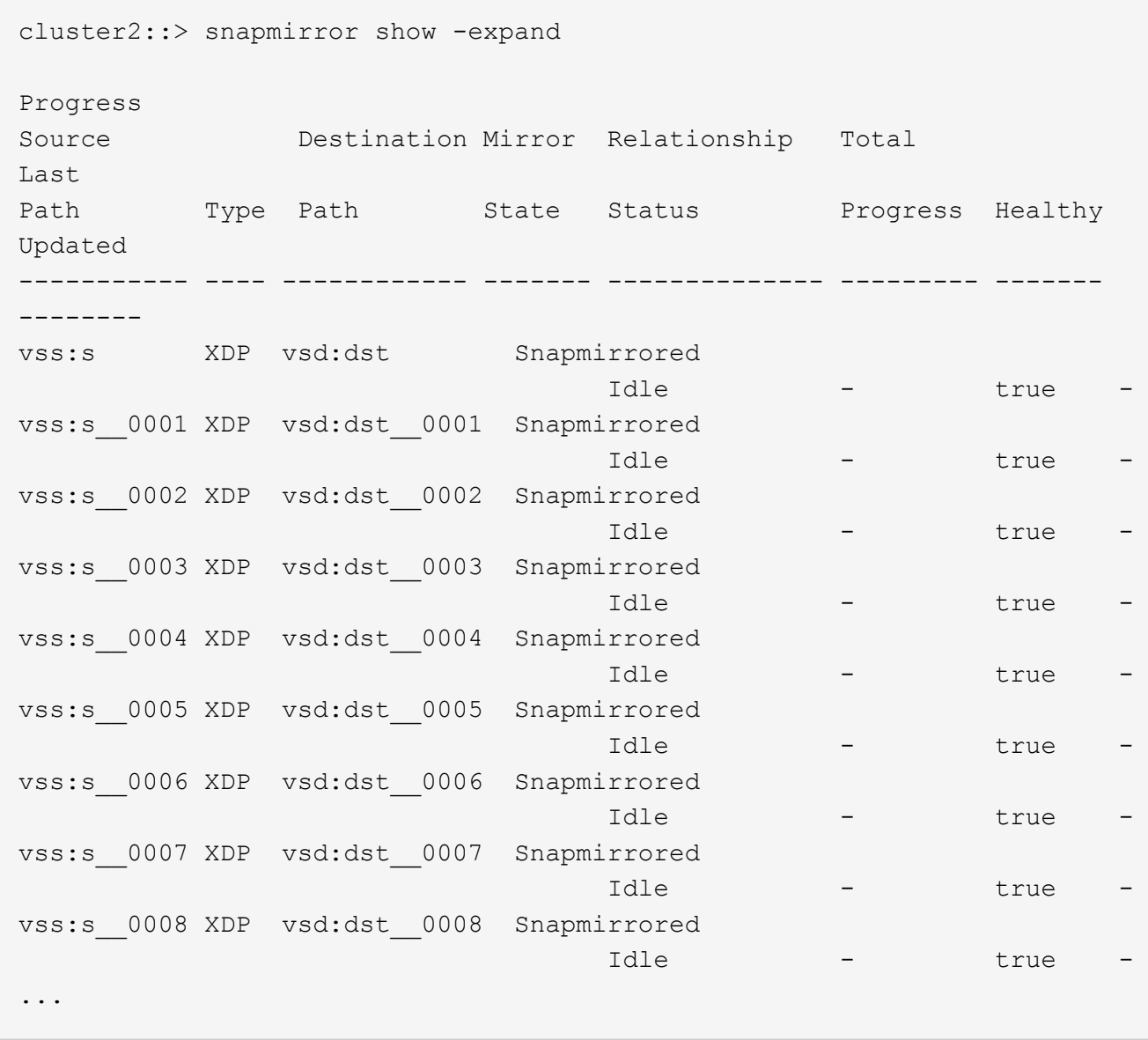

各コンスティチュエントのSnapMirror関係のステータスはです Snapmirrored。

### <span id="page-6-0"></span>ディザスタリカバリ時に **FlexGroup** ボリューム間の **SnapMirror** 関係を反転する

災害によって SnapMirror 関係のソース FlexGroup が機能しなくなった場合、ソース FlexGroup ボリュームの修理や交換を行う間、デスティネーション FlexGroup ボリュー ムを使用してデータを提供できます。ソース FlexGroup ボリュームがオンラインになっ たら、元のソース FlexGroup ボリュームを読み取り専用のデスティネーションにして、 SnapMirror 関係を反転できます。

このタスクについて

再同期が実行される前に、デスティネーションボリュームのアクティブなクォータルールは非アクティブ化さ れ、削除されます。

を使用できます volume quota policy rule create および volume quota modify 再同期処理の 完了後にクォータルールを作成して再アクティブ化するコマンド。

手順

1. 元のデスティネーションFlexGroup ボリュームで、ソースFlexGroup ボリュームとデスティネーショ ンFlexGroup ボリュームの間のデータ保護ミラー関係を削除します。 snapmirror delete -destination-path svm name:volume name

cluster2::> snapmirror delete -destination-path vsd:dst

2. 元のソースFlexGroup ボリュームで、ソースFlexGroup ボリュームから関係の情報を削除します。 snapmirror release -destination-path svm name:volume name -relationship-info -only

SnapMirror 関係を削除したあと、再同期処理を実行する前に、ソース FlexGroup ボリュームから関係の 情報を削除する必要があります。

cluster1::> snapmirror release -destination-path vsd:dst -relationship -info-only true

3. 新しいデスティネーションFlexGroup で、ミラー関係を作成します。 snapmirror create -source -path src svm name:volume name -destination-path dst svm name:volume name -type XDP -policy MirrorAllSnapshots

cluster1::> snapmirror create -source-path vsd:dst -destination-path vss:src -type XDP -policy MirrorAllSnapshots

4. 新しいデスティネーションFlexGroup ボリュームで、ソースFlexGroup を再同期します。 snapmirror resync -source-path svm\_name:volume\_name

cluster1::> snapmirror resync -source-path vsd:dst

5. SnapMirror転送を監視します。 snapmirror show -expand

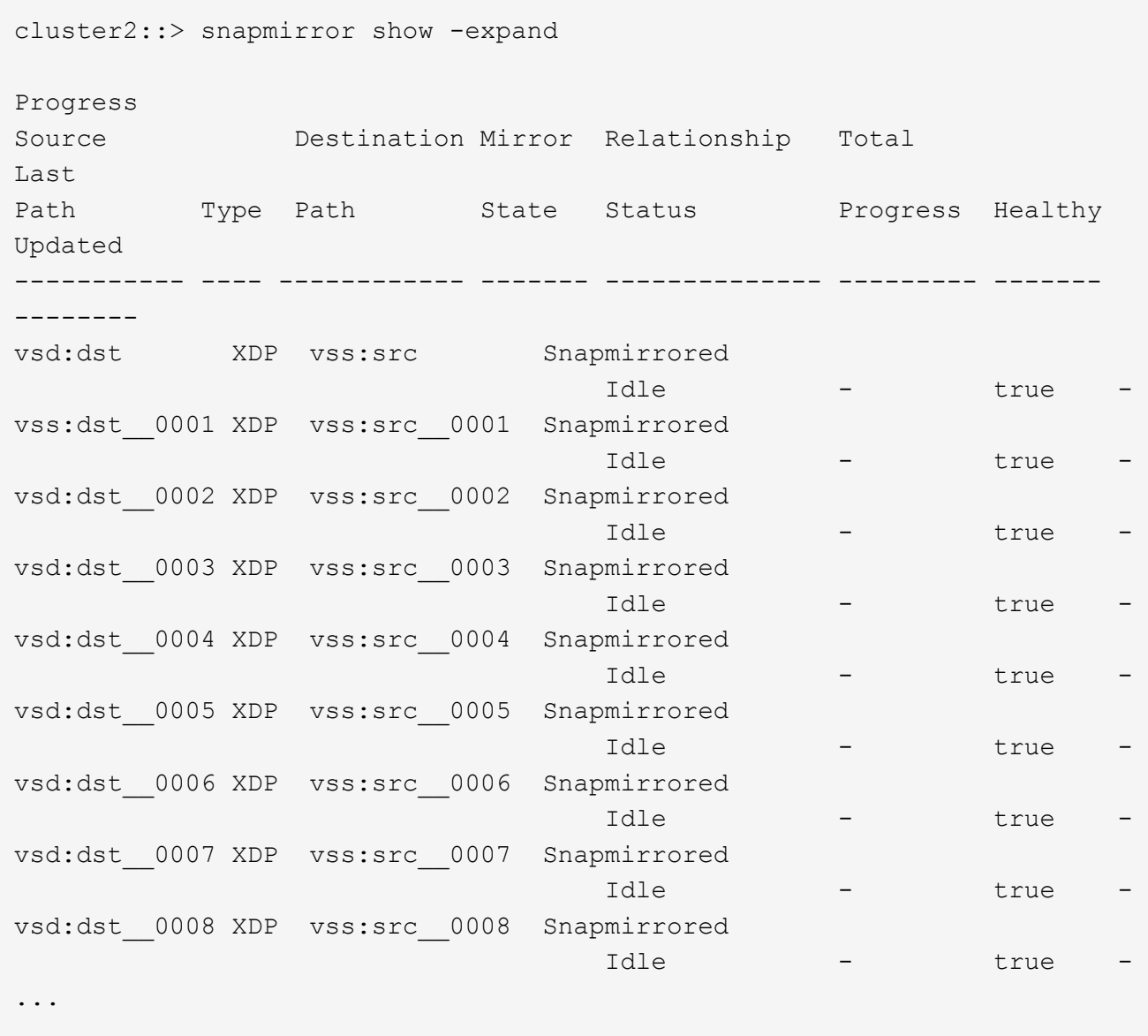

各コンスティチュエントのSnapMirror関係のステータスはになります Snapmirrored は、再同期が成功 したことを示します。

Copyright © 2024 NetApp, Inc. All Rights Reserved. Printed in the U.S.このドキュメントは著作権によって保 護されています。著作権所有者の書面による事前承諾がある場合を除き、画像媒体、電子媒体、および写真複 写、記録媒体、テープ媒体、電子検索システムへの組み込みを含む機械媒体など、いかなる形式および方法に よる複製も禁止します。

ネットアップの著作物から派生したソフトウェアは、次に示す使用許諾条項および免責条項の対象となりま す。

このソフトウェアは、ネットアップによって「現状のまま」提供されています。ネットアップは明示的な保 証、または商品性および特定目的に対する適合性の暗示的保証を含み、かつこれに限定されないいかなる暗示 的な保証も行いません。ネットアップは、代替品または代替サービスの調達、使用不能、データ損失、利益損 失、業務中断を含み、かつこれに限定されない、このソフトウェアの使用により生じたすべての直接的損害、 間接的損害、偶発的損害、特別損害、懲罰的損害、必然的損害の発生に対して、損失の発生の可能性が通知さ れていたとしても、その発生理由、根拠とする責任論、契約の有無、厳格責任、不法行為(過失またはそうで ない場合を含む)にかかわらず、一切の責任を負いません。

ネットアップは、ここに記載されているすべての製品に対する変更を随時、予告なく行う権利を保有します。 ネットアップによる明示的な書面による合意がある場合を除き、ここに記載されている製品の使用により生じ る責任および義務に対して、ネットアップは責任を負いません。この製品の使用または購入は、ネットアップ の特許権、商標権、または他の知的所有権に基づくライセンスの供与とはみなされません。

このマニュアルに記載されている製品は、1つ以上の米国特許、その他の国の特許、および出願中の特許によ って保護されている場合があります。

権利の制限について:政府による使用、複製、開示は、DFARS 252.227-7013(2014年2月)およびFAR 5252.227-19(2007年12月)のRights in Technical Data -Noncommercial Items(技術データ - 非商用品目に関 する諸権利)条項の(b)(3)項、に規定された制限が適用されます。

本書に含まれるデータは商用製品および / または商用サービス(FAR 2.101の定義に基づく)に関係し、デー タの所有権はNetApp, Inc.にあります。本契約に基づき提供されるすべてのネットアップの技術データおよび コンピュータ ソフトウェアは、商用目的であり、私費のみで開発されたものです。米国政府は本データに対 し、非独占的かつ移転およびサブライセンス不可で、全世界を対象とする取り消し不能の制限付き使用権を有 し、本データの提供の根拠となった米国政府契約に関連し、当該契約の裏付けとする場合にのみ本データを使 用できます。前述の場合を除き、NetApp, Inc.の書面による許可を事前に得ることなく、本データを使用、開 示、転載、改変するほか、上演または展示することはできません。国防総省にかかる米国政府のデータ使用権 については、DFARS 252.227-7015(b)項(2014年2月)で定められた権利のみが認められます。

#### 商標に関する情報

NetApp、NetAppのロゴ、<http://www.netapp.com/TM>に記載されているマークは、NetApp, Inc.の商標です。そ の他の会社名と製品名は、それを所有する各社の商標である場合があります。